# **BAB III OBJEK DAN DESAIN PENELITIAN**

# **3.1. Objek Penelitian**

Objek dalam penelitian ini terdiri dari tiga variabel, yaitu variabel keterlibatan kerja  $(X_1)$ , variabel kepuasan kerja  $(X_2)$  sedangkan variabel kinerja pegawai (Y). Variabel keterlibatan kerja  $(X_1)$  dan variabel kepuasan kerja  $(X_2)$ merupakan variabel bebas (*independent variable),* sedangkan variabel kinerja pegawai (Y) merupakan variabel terikat *(dependent variable).*

Penelitian ini dilakukan di Sub Bagian Umum dan Kepegawaian Pusat Survei Geologi, yang beralamat di Jl. Diponegoro No. 57, Bandung Jawa Barat 40122.

### **3.2. Desain Penelitian**

# **3.2.1. Metode Penelitian**

Metode penelitian dapat dijadikan pedoman bagi peneliti dan memudahkan peneliti dalam mengumpulkan data dan mengarahkan penelitiannya, sehingga permasalahan yang sedang diteliti dapat dipecahkan. Abdurahman, M. dkk (2011, hlm. 16) mengungkapkan bahwa : "Metode penelitian adalah prosedur atau caracara yang dapat dilakukan untuk melaksanakan penelitian".

Pada penelitian ini jenis penelitian yang digunakan yaitu deskriptif dan verifikatif, adapun metode penelitian yang digunakan penulis adalah metode penelitian survey eksplanatori (*Explanatory Survey*). Menurut Abdurahman, M.dkk (2011, hlm. 18) "Penelitian deskriptif, yaitu penelitian yang dilakukan untuk mengetahui gambaran suatu variabel, baik satu variabel atau lebih, tanpa membuat perbandingan, atau menghubungkannya dengan variabel yang lain".

Menurut Abdurahman, M. dkk (2011, hlm. 16) "Penelitian pengujian (verifikatif), adalah penelitian yang diarahkan untuk menguji kebenaran sesuatu dalam bidang yang telah ada".

Kemudian Moh. Nazir, dalam Sugiyono (2012, hlm. 7) mengemukakan bahwa "Metode *explanatory survey* yaitu metode untuk menjelaskan hubungan kausal antara dua variabel atau lebih melalui pengujian hipotesis".

Penelitian deskriptif pada penelitian ini digunakan untuk memberikan gambaran mengenai tingkat keterlibatan kerja dan kepuasan kerja sebagai variabel X dan kinerja pegawai sebagai variabel Y dengan menyajikan data secara terstruktur, faktual dan akurat. Sementara untuk penelitian verifikatif ini pun sesuai untuk digunakan dalam penelitian ini, karena penelitian ini bertujuan untuk menguji adakah pengaruh dari keterlibatan kerja dan kepuasan kerja terhadap kinerja pegawai di sub-bagian umum dan kepegawaian Pusat Survei Geologi.

Berdasarkan penjelasan di atas, objek telaah dalam penelitian ini adalah hubungan kausalitas antara dua variabel atau lebih melalui pengujian hipotesis. Peneliti melakukan survey pra penelitian untuk memperoleh gambaran antara tiga variabel yaitu keterlibatan kerja, kepuasan kerja dan kinerja pegawai. Selain itu, penelitian ini ditujukan untuk menguji kebenaran besarnya pengaruh keterlibatan kerja dan kepuasan kerja terhadap kinerja pegawai di Sub Bagian Umum dan Kepegawaian Pusat Survei Geologi.

#### **3.2.2.Operasionalisasi Variabel Penelitian**

Definisi variabel dipergunakan untuk menghindari penafsiran serta kekeliruan yang mungkin terjadi terhadap istilah-istilah yang dipergunakan. Menurut Arikunto (2007, hlm. 118) "Variabel adalah objek penelitian atau apa yang menjadi titik perhatian suatu penelitian". Dalam penelitian ini terdapat dua variabel yang akan dibahas yaitu:

- 1.) Variabel terikat (*dependent variable*), yaitu kinerja pegawai (Y)
- 2.) Variabel bebas (*independent variable*), yaitu keterlibatan kerja (X1) dan kepuasan kerja  $(X_2)$ .

Variabel bebas (*independent variable*) merupakan variabel yang mempengaruhi atau yang menjadi sebab terjadinya perubahan variabel terikat (*dependent variable*). Sedangkan variabel terikat (*dependen variable*) adalah variabel yang disebabkan atau dipengaruhi oleh adanya variabel bebas (*independent variable*). Pada penelitian ini yang menjadi variabel bebas adalah keterlibatan kerja sebagai variabel  $X_1$  dan kepuasan kerja sebagai variabel  $X_2$  karena keduanya dapat mempengaruhi kinerja pegawai. Variabel terikat dalam penelitian ini adalah kinerja pegawai, karena kinerja pegawai merupakan variabel yang dipengaruhi oleh keterlibatan kerja dan kepuasan kerja.

Operasional variabel ini diperlukan dalam rangka menjelaskan dimensi dan indikator-indikator dari variabel-variabel penelitian. Selain itu, proses ini dimaksudkan untuk menentukan skala pengukuran dari masing-masing variabel sehingga pengujian hipotesis dengan menggunakan alat bantu statistik dapat dilakukan secara benar.

Variabel penelitian ini terdiri atas variabel keterlibatan kerja, variabel kepuasan kerja, dan kinerja pegawai. Operasional variabel masing-masing variabel tersebut diuraikan berikut ini:

#### **1. Operasional Variabel Keterlibatan Kerja**

Keterlibatan kerja dalam penelitian ini dipahami tidak hanya sekedar pegawai terlibat secara keterampilan, melainkan pegawai tersebut terlibat secara mental dan emosional, berkontribusi dan mempunyai tanggungjawab terhadap pekerjaan.

Merujuk pada pernyataan Robbins & Judge (2015, hlm. 46) mengemukakan bahwa keterlibatan kerja (*Job Involvement)* adalah tingkat dimana seseorang mengidentifikasi dengan sebuah pekerjaan, secara aktif berpartisipasi di dalamnya, dan mempertimbangkan kinerja penting bagi nilai diri. Selain itu Robbins & Judge (2008 hlm. 100) menyatakan bahwa "keterlibatan kerja dapat di ukur dengan beberapa indikator diataranya: keaktifan seseorang dalam pekerjaan, rasa memihak terhadap pekerjaan, dan menganggap pekerjaan penting bagi harga diri."

**Tabel 3. 1 Operasional variabel keterlibatan kerja (X1)**

| <b>Variabel</b>                                                                                                    | <b>Indikator</b>     | <b>Ukuran</b>                                                                                                    | <b>Skala</b> | No item |
|----------------------------------------------------------------------------------------------------|----------------------|----------------------------------------------------------------------------------------------------|--------------|---------|
| Keterlibatan Kerja $(X_1)$<br>bahwa Keterlibatan kerja<br>(Job Involvement) adalah<br>tingkat dimana seseorang<br>mengidentifikasi dengan<br>sebuah pekerjaan, secara<br>berpartisipasi di<br>aktif | Partisipasi<br>aktif | Keikutsertaan<br>dalam rapat internal<br>Keikutsertaan<br>dalam memecahkan<br>masalah organisasi<br>Keikutsertaan<br>dalam diklat yang<br>diselenggarakan | Ordinal      | $1 - 5$ |

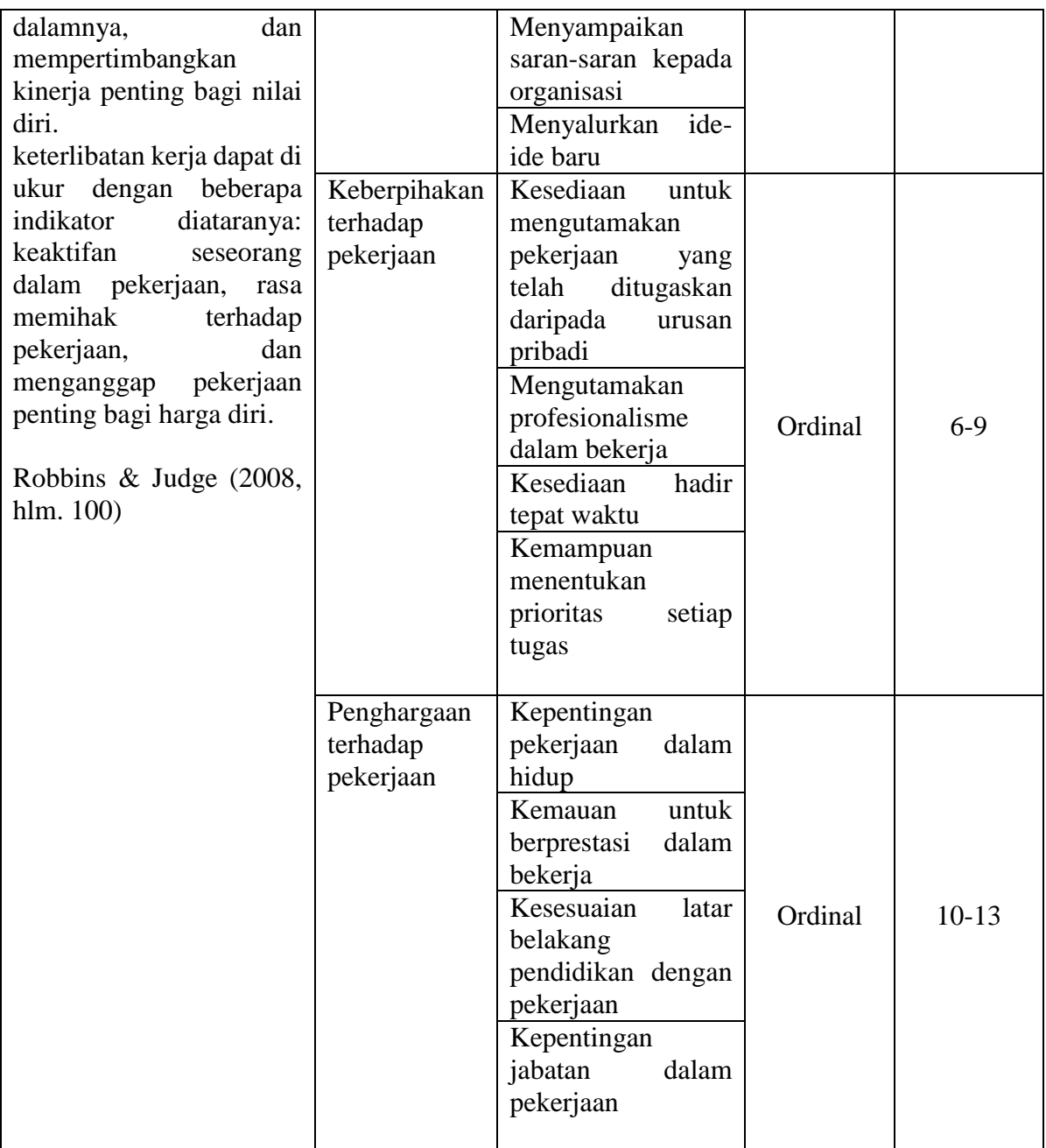

# **2. Operasional Variabel Kepuasan Kerja**

Menurut Luthans (2006, hlm. 246) menyatakan bahwa "kepuasan kerja merupakan persepsi senang atau emosi yang positif maupun negatif yang berasal dari penilaian pekerjaan atau pengalaman kerja seseorang."

Selanjutnya Luthans berpendapat bahwa kepuasan kerja dapat di ukur menggunakan indikator berikut ini.

- 1. *The Work it self* (pekerjaan itu sendiri)
- 2. *Pay* (gaji)
- 3. *Promotion Opportunities* (promosi)
- 4. *Supervision* (pengawasan)
- 5. *Co-Workers* (rekan kerja)

Maka dari itu, kepuasan kerja yang dimaksud dalam penelitian ini adalah persepsi pegawai terhadap 5 aspek di atas.

| Variabel                                                                                                    | Indikator                                               | Ukuran                                                                                                    | Skala   | No Item   |
|----------------------------------------------------------------------------------------------------|---------------------------------------------------------|----------------------------------------------------------------------------------------------------|---------|-----------|
| Kerja<br>Kepuasan<br>$(X_2)$<br>"kepuasan<br>kerja<br>merupakan persepsi<br>senang atau emosi<br>positif<br>yang<br>negatif<br>maupun<br>yang berasal dari<br>penilaian pekerjaan | 1.The Work it self<br>(pekerjaan<br>itu<br>sendiri)     | Tugas yang diberikan<br>sesuai dengan keahlian<br>pegawai<br>handal<br>Karyawan<br>dalam menyelesaikan<br>masalah<br>fasilitas<br>Tersedia<br>dalam<br>pendukung<br>pekerjaan                                                                           | Ordinal | $1-3$     |
| pengalaman<br>atau<br>kerja seseorang."<br>Luthans<br>(2006,<br>hlm. 246)                                                                                                    | 2. Pay (gaji)                                           | diterima<br>Gaji<br>yang<br>sesuai beban kerja<br>diterima<br>Gaji<br>yang<br>kebutuhan<br>sesuai<br>hidup                                                                                                    | Ordinal | $4 - 5$   |
|                                                                                                    | 3.Promotion<br><i><b>Opportunities</b></i><br>(Promosi) | Instansi memberikan<br>penghargaan<br>kepada<br>pegawai<br>yang<br>berprestasi<br>Promosi jabatan tidak<br>sesuai harapan<br>Sistem promosi<br>jabatan untuk pegawai<br>yang berkinerja baik<br>Adanya<br>promosi<br>mendorong<br>pegawai<br>untuk maju | Ordinal | $6-9$     |
|                                                                                                    | 4. Supervision<br>(Pengawasan)                          | Ketegasan<br>pimpinan<br>pemberian<br>dalam<br>sanksi                                                                                                    | Ordinal | $10 - 12$ |

**Tabel 3. 2 Operasional variabel kepuasan kerja (X2)**

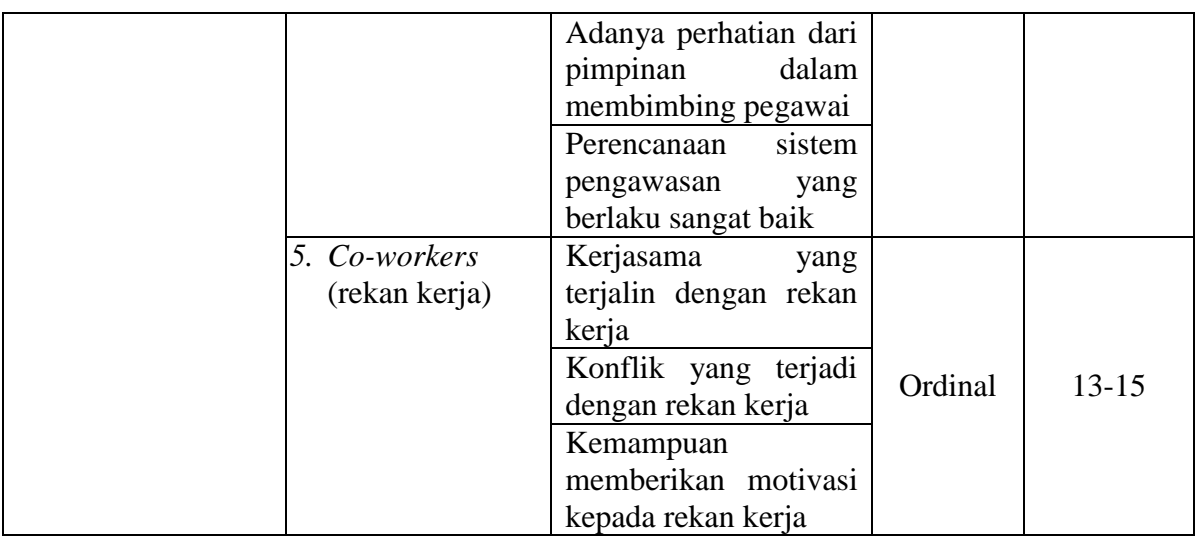

#### **3. Operasional Variabel Kinerja Pegawai**

Kinerja pegawai dalam penelitian ini merupakan hasil kerja secara keseluruhan yang dicapai oleh seorang pegawai dalam melaksanakan tugasnya dibandingkan dengan berbagai kemungkinan, seperti standar hasil kerja, target/sasaran aatau kriteria.

Dalam penelitian ini indikator untuk mengukur kinerja pegawai yaitu menurut Robbins (2006, hlm. 260) yaitu:

- 1. Kualitas
- 2. Kuantitas
- 3. Ketepatan waktu
- 4. Efektivitas
- 5. Kemandirian

# **Tabel 3. 3 Operasional Variabel Kinerja Pegawai (Y)**

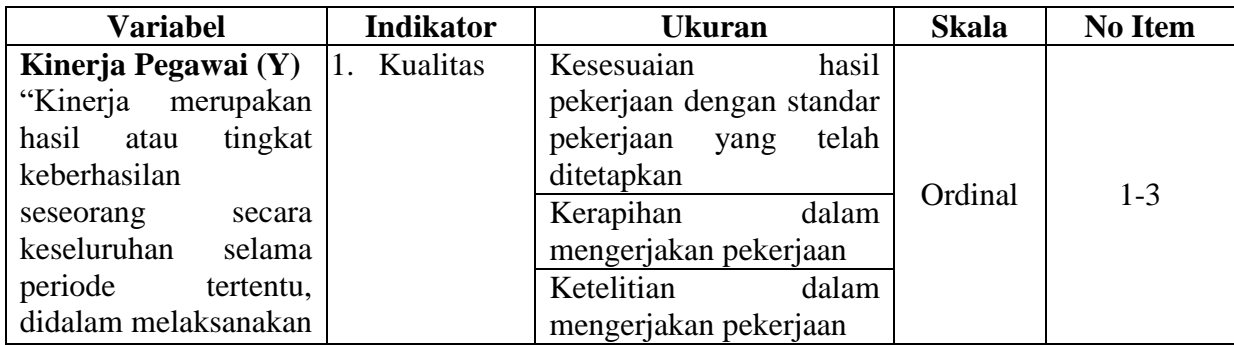

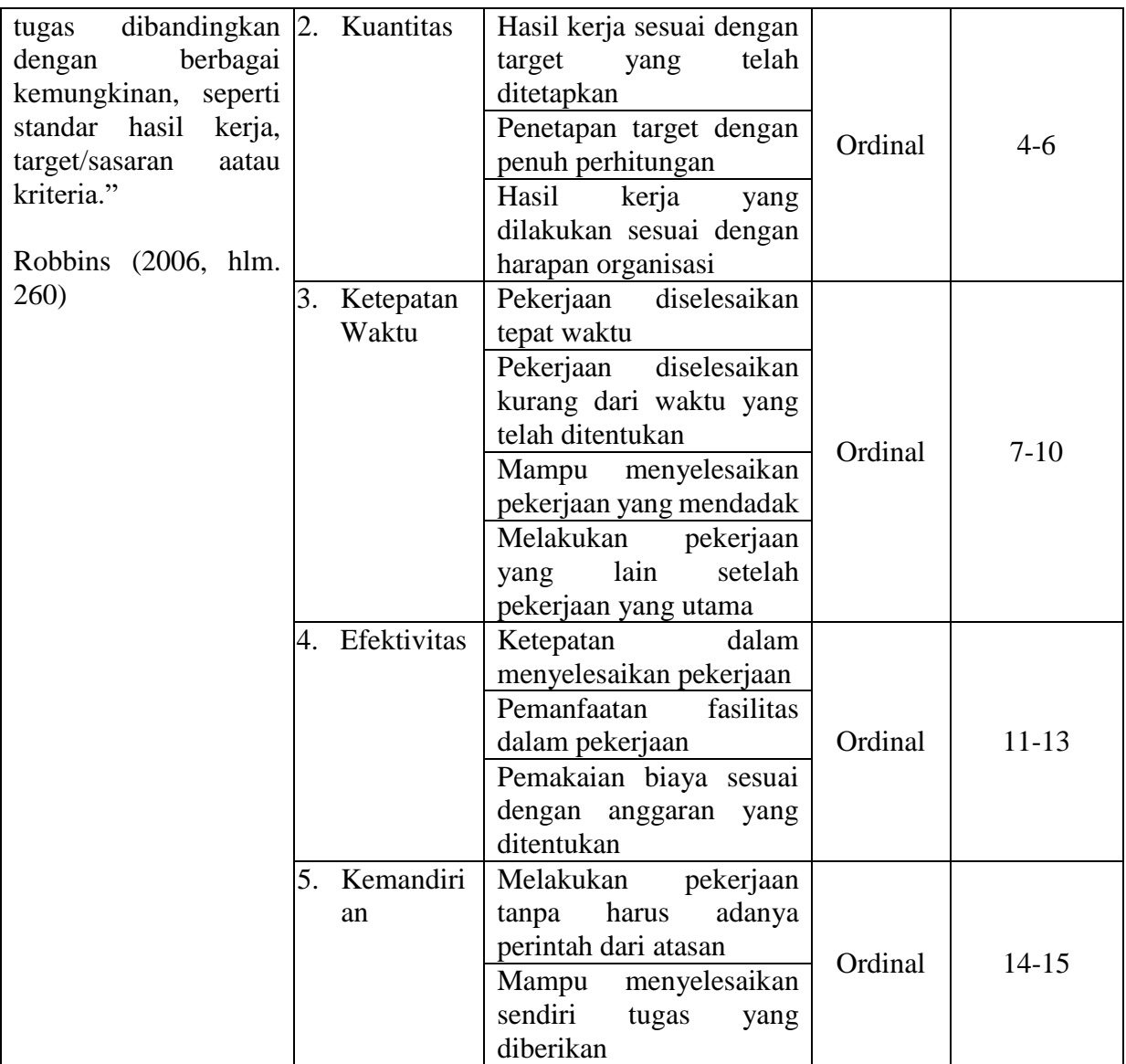

# **3.2.3. Populasi dan Sampel Penelitian**

Pengumpulan data yang akan diolah dan dianalisis, maka perlunya menentukan populasi. Populasi (*population* atau *universe*) adalah keseluruhan elemen, atau unit penelitian, atau unit analisis yang memiliki ciri atau karakteristik tertentu yang dijadikan objek penelitian atau menjadi perhatian dalam suatu penelitian (pengamatan). Dengan demikian, populasi tidak terbatas pada sekelompok orang, tetapi apa saja yang menjadi perhatian dalam penelitian (Abdurahman, dkk., 2011, hlm. 129).

Suharsimi Arikunto (2007, hlm. 107) mengemukakan bahwa untuk sekedar ancer-ancer, maka apabila subjeknya kurang dari 100, lebih baik diambil semua sehingga penelitiannya adalah penelitian populasi. Selanjutnya jika jumlah subjeknya besar dapat diambil antara 10% - 15% atau dengan 20% - 25%.

Populasi yang penulis gunakan sebagai subjek penelitian adalah pegawai pada subbagian umum dan kepegawaian di pusat survei geologi yang berjumlah 32 orang. Mengingat ukuran populasi dari penelitian ini hanya 32 orang, maka untuk penentuan jumlah populasinya dianggap mencukupi dan yang dijadikan ukuran samplenya lebih baik diambil semua sehingga penelitian ini merupakan penelitian populasi.

#### **3.2.4. Data, Sumber Data, dan Jenis Data**

Menurut Abdurahman, M. dkk (2011, hlm. 33) "Data adalah segala fakta atau keterangan tentang sesuatu yang dapat dijadikan bahan untuk menyusun suatu informasi".

Menurut Arikunto (2008, hlm. 88) "Sumber data adalah benda, hal atau orang tempat peneliti mengamati, membaca atau bertanya tentang data.". berdasarkan sumber data yang diperoleh pada penelitian ini, maka data penelitian dapat dikelompokkan ke dalam dua jenis yaitu:

1. Sumber Data Primer

Sugiyono (2017), data primer yaitu sumber data yang langsung memberikan data kepada pengumpul data. Sumber data primer dalam penelitian ini diperoleh secara langsung dari instansi (tempat penelitian)

2. Sumber Data Sekunder

Sumber data sekunder menurut Sugiyono (2017) merupakan sumber yang tidak langsung memberikan data kepada pengumpul data.

| N <sub>0</sub> | Variabel                   | Data        | <b>Sumber Data</b> | <b>Jenis Data</b> |
|----------------|----------------------------|-------------|--------------------|-------------------|
|                | Keterlibatan Kerja $(X_1)$ | Skor angket | Pegawai            | Primer            |
|                | Kepuasan Kerja $(X_2)$     | Skor angket | Pegawai            | Primer            |
|                | Kinerja Pegawai (Y)        | Skor angket | Pegawai            | Primer            |

**Tabel 3. 4 Data, Sumber Data, Jenis Data**

**Pipin Apini, 2023** *PENGARUH KETERLIBATAN KERJA DAN KEPUASAN KERJA TERHADAP KINERJA PEGAWAI DI SUB BAGIAN UMUM DAN KEPEGAWAIAN PUSAT SURVEI GEOLOGI* **Universitas Pendidikan Indonesia | repository.upi.edu | perpustakaan.upi.edu**

#### **3.2.5. Teknik Pengumpulan Data**

Kegiatan pengumpulan data merupakan suatu cara yang digunakan oleh penulis untuk mendapatkan data yang diperlukan untuk penelitian yang didampingi dengan instrumen pengumpulan data. Teknik pengumpulan data adalah cara yang dapat digunakan oleh peneliti untuk mengumpulkan data Abdurrahman, M. dkk. (2011, hlm.38). Teknik pengumpulan data yang digunakan untuk mendapatkan data yang diperlukan dalan penelitian ini adalah teknik kuisoner. Menurut Abdurahman, M. dkk. (2011, hlm. 44) bahwa :

Kuesioner atau yang juga dikenal sebagai angket merupakan salah satu teknik pengumpulan data dalam bentuk pengajuan pertanyaan tertulis melalui sebuah daftar pertanyaan yang sudah dipersiapkan sebelumnya, dan harus diisi oleh responden.

Menurut Abdurahman, M. dkk. (2011, hlm. 45) alat pengumpulan data yang digunakan dalam teknik kuisoner ini adalah kuisioner yang berupa daftar pertanyaan yang disiapkan oleh peneliti untuk disampaikan kepada responden yang jawabannya diisi oleh responden sendiri.

Adapun teknik pengumpulan data yang dilakukan oleh penulis dalam penelitian ini adalah sebagai berikut:

- a. Menyusun kisi-kisi kuesioner atau daftar pertanyaan.
- b. Merumuskan bulir-bulir pertanyaan dan alternatif jawaban. Jenis instrumen yang digunakan dalam angket merupakan instrumen yang bersifat tertutup. Arikunto (2010, hlm. 195) berpendapat bahwa, "Instrumen tertutup yaitu seperangkat daftar pertanyan yang sudah disediakan jawabannya sehingga responden tinggal memilih".
- c. Responden hanya membubuhkan tanda *check list* pada alternatif jawaban yang dianggap paling tepat disediakan.
- d. Menetapkan pemberian skor pada setiap bulir pertanyaan. Pada penelitian ini setiap jawaban responden diberi nilai dengan skala likert. Riduwan (2007, hlm. 12) mengemukakan bahwa, "skala likert digunakan untuk mengukur sikap, pendapat dan persepsi seseorang atau sekelompok tentang kejadian atau gejala sosial".

#### **3.2.6. Pengujian Instrumen Penelitian**

Dalam pengumpulan data, maka dilakukan pengujian terhadap alat ukur (instrumen) yang akan digunakan. Pengujian instrument ini meliputi uji validitas dan uji reliabilitas. Uji validitas dan uji reliabilitas ini diperlukan sebagai upaya memaksimalkan kualitas alat ukur sehingga dengan menggunakan instrumen yang valid dan reliabel diharapkan hasil dari penelitian pun akan menjadi valid dan reliabel. Pengujian instrumen ini dilakukan terhadap 30 responden yang merupakan pegawai di Badan Kepegawaian dan Pengembangan Sumber Daya Manusia Kabupaten Majalengka.

#### **2.1.3.5. Pengujian Validitas Instrumen**

Alat ukur (instrumen) yang digunakan dalam penelitian harus tepat (valid). Pengujian validitas instrumen digunakan untuk mengetahui seberapa besar ketepatan dan ketelitian suatu alat ukur di dalam mengukur gejalanya.

Langkah kerja yang dapat dilakukan dalam rangka mengukur validitas instrumen penelitian menurut Abdurahman, M. dkk (2017, hlm. 50) adalah sebagai berikut:

- 1) Menyebar instrumen yang akan diuji validitasnya, kepada responden yang bukan responden sesungguhnya.
- 2) Mengumpulkan data hasil uji coba instrumen.
- 3) Memeriksa kelengkapan data, untuk memastikan lengkap tidaknya lembaran data yang terkumpul, termasuk di dalamnya memeriksa kelengkapan pengisian item angket.
- 4) Membuat tabel pembantu untuk menempatkan skor-skor pada item yang diperoleh. Hal tersebut dilakukan untuk mempermudah perhitungan atau pengolahan data selanjutnya.

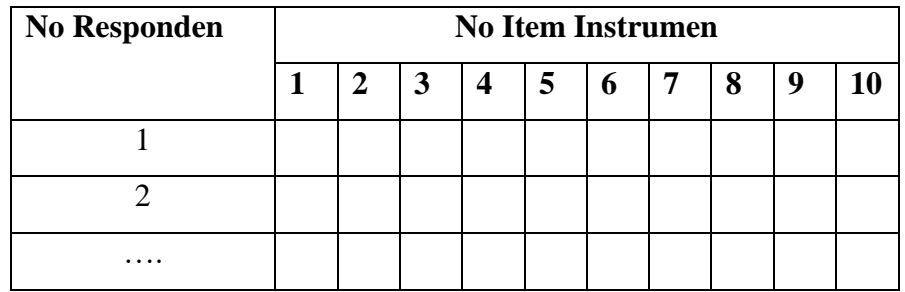

5) Memberikan/menempatkan (*scoring*) terhadap item-item yang sudah diisi pada tabel pembantu.

Langkah-langkah pengujian validitas instrument dilanjutkan dengan menggunakan *software* SPSS *version 23.0* dengan menggunakan rumus *Product Moment dari* Karl Person dan dengan nilai signifikansi sebesar 0,05 dengan jumlah responden sebanyak 30 orang. Data yang dihasilkan dari angket merupakan data ordinal oleh karena itu sebelum dilakukan pengujian validitas instrument makan data dikonversi terlebih dahulu menjadi data interval dengan menggunakan *Methode Succesive Interval* (MSI) yang merupakan salah satu tambahan program *Microsoft Excel.* Langkah-langkah yang dapat dilakukan untuk mengkonversi data ordinal menjadi interval yaitu dengan MSI adalah sebagai berikut:

- 1) Input skor yang diperoleh pada lembar kerja (*Worksheet*) *Microsoft Excel*
- 2) Klik *Add-Ins* pada *Menu Bar*
- 3) Klik *Statistic* disamping kiri, pilih *succesive Interval* hingga muncul kotak dialog *succesive Interval*
- 4) Pilih atau blok data yang akan dikonversi untuk mengisi *Data Range* pada kotak dialog *Input*
- 5) Selanjutnya pada *output,* tentutkan *Cell Output*, untuk menyimpan hasil data yang telah di konversi pada cell yang diinginkan.
- 6) Pada kotak dialog tersebut, bubuhkan centang pada *label in first row,* klik *next*  pada *select variable,* pilih *select all* kemudian klik *next*.
- 7) Pada option *Min Value* isikan denga data yang paling rendah dan *Max Value* diisi dengan data yang paling besar.
- 8) Klik *OK.*

Setelah data dikonversi menjadi interval, maka lanjutkan pengujian validitas instrumen dengan menggunakan SPSS *Version* 23.0 dengan langkah-langkah sebgai berikut:

- 1) Input data per item dan totalnya dari setiap variabel (Variabel  $X_1, X_2$  dan Y) pada *Data View* dalam SPSS
- 2) Klik menu *Analyze, Correlate, Bivariate*
- 3) Pindahkan semua item dan totalnya ke kotak *variables* (disebelah kanan), lalu centang *Pearson, Two Tailed,* dan *Flag Significant Correlation* dan klik OK.
- 4) Membuat kesimpulan, dengan cara membandingkan nilai hitung r dan nilai tabel r, dengan kriteria sebagai berikut:
	- 1) Jika rhitung  $\geq$  rtabel, maka instrumen dinyatakan valid.
	- 2) Jika rhitung ˂ rtabel , maka instrumen dinyatakan tidak valid

Berikut adalah hasil uji validitas pada variabel Keterlibatan Kerja  $(X_1)$ , Kepuasan Kerja  $(X_2)$  dan Kinerja Pegawai  $(Y)$ 

| No Item | Nilai Hitung<br>Korelasi (rhitung) | Nilai Tabel<br>Korelasi<br>(rtabel) | Keterangan |
|---------|------------------------------------|-------------------------------------|------------|
| 1       | 0.765                              | 0.361                               | Valid      |
| 2       | 0.727                              | 0.361                               | Valid      |
| 3       | 0.821                              | 0.361                               | Valid      |
| 4       | 0.839                              | 0.361                               | Valid      |
| 5       | 0.697                              | 0.361                               | Valid      |
| 6       | 0.555                              | 0.361                               | Valid      |
| 7       | 0.404                              | 0.361                               | Valid      |
| 8       | 0.777                              | 0.361                               | Valid      |
| 9       | 0.767                              | 0.361                               | Valid      |
| 10      | 0.642                              | 0.361                               | Valid      |
| 11      | 0.727                              | 0.361                               | Valid      |
| 12      | 0.462                              | 0.361                               | Valid      |
| 13      | 0.402                              | 0.361                               | Valid      |

**Tabel 3. 5 Tabel Hasil Uji Validitas Variabel Keterlibatan Kerja X<sup>1</sup>**

*Sumber: Hasil Uji Coba Angket*

Berdasarkan tabel di atas, pengujian validitas instrument untuk variabel keterlibatan kerja terhadap 13 item angket dinyatakan sebanyak 13 item (semua item) angket valid karena rhitung ≥ rtabel. Sehingga angket yang digunakan dalam melakukan pengumpulan data pada variabel  $X_1$  adalah berjumlah 13 item angket.

| No Item        | Nilai Hitung<br>Korelasi<br>(rhitung) | Nilai Tabel<br>Korelasi<br>(rtabel) | Keterangan         |
|----------------|---------------------------------------|-------------------------------------|--------------------|
| 1              | 0.585                                 | 0.361                               | Valid              |
| $\overline{2}$ | 0.581                                 | 0.361                               | Valid              |
| 3              | 0.128                                 | 0.361                               | <b>Tidak Valid</b> |
| $\overline{4}$ | 0.635                                 | 0.361                               | Valid              |
| 5              | 0.518                                 | 0.361                               | Valid              |
| 6              | 0.348                                 | 0.361                               | <b>Tidak Valid</b> |
| 7              | 0.695                                 | 0.361                               | Valid              |
| 8              | 0.784                                 | 0.361                               | Valid              |
| 9              | 0.681                                 | 0.361                               | Valid              |
| 10             | 0.581                                 | 0.361                               | Valid              |
| 11             | 0.744                                 | 0.361                               | Valid              |
| 12             | 0.500                                 | 0.361                               | Valid              |
| 13             | 0.735                                 | 0.361                               | Valid              |
| 14             | 0.625                                 | 0.361                               | Valid              |
| 15             | 0.570                                 | 0.361                               | Valid              |
| 16             | 0.585                                 | 0.361                               | Valid              |
| 17             | 0.675                                 | 0.361                               | Valid              |

**Tabel 3. 6 Tabel Hasil Uji Validitas Variabel Kepuasan Kerja X2**

 *Sumber: Hasil Uji Coba Angket*

Berdasarkan tabel di atas, pengujian validitas variabel kepuasan kerja terhadap 17 item menunjukkan terdapat 15 item angket yang valid karena rhitung ≥ rtabel, sedangkan 2 item angket menunjukkan tidak valid karena rhitung < rtabel. Item yang tidak valid tidak diganti karena sudah terwakili oleh item yang lain, sehingga angket yang digunakan untuk mengumpulkan data variabel kepuasan kerja  $(X_2)$  adalah berjumlah sebanyak 15 item angket.

| N <sub>o</sub><br>Item | Nilai<br>Hitung<br>Korelasi<br>(rhitung) | Nilai Tabel<br>Korelasi<br>(rtabel) | Keterangan |
|------------------------|------------------------------------------|-------------------------------------|------------|
| $\mathbf{1}$           | 0.662                                    | 0.361                               | Valid      |
| $\overline{2}$         | 0.700                                    | 0.361                               | Valid      |
| 3                      | 0.764                                    | 0.361                               | Valid      |
| $\overline{4}$         | 0.679                                    | 0.361                               | Valid      |
| 5                      | 0.483                                    | 0.361                               | Valid      |
| 6                      | 0.709                                    | 0.361                               | Valid      |
| 7                      | 0.670                                    | 0.361                               | Valid      |
| 8                      | 0.413                                    | 0.361                               | Valid      |
| 9                      | 0.568                                    | 0.361                               | Valid      |
| 10                     | 0.706                                    | 0.361                               | Valid      |
| 11                     | 0.802                                    | 0.361                               | Valid      |
| 12                     | 0.811                                    | 0.361                               | Valid      |
| 13                     | 0.640                                    | 0.361                               | Valid      |
| 14                     | 0.620                                    | 0.361                               | Valid      |
| 15                     | 0.560                                    | 0.361                               | Valid      |

**Tabel 3. 7 Tabel Hasil Uji Validitas Variabel Kinerja Pegawai Y**

*Sumber: Hasil Uji Coba Angket*

Berdasarkan tabel di atas, pengujian validitas instrumen untuk variabel kinerja pegawai (Y) terhadap 15 item angket dinyatakan sebanyak 15 item (semua item) angket valid karena rhitung ≥ rtabel. Sehingga angket yang digunakan dalam melakukan pengumpulan data pada variabel Y adalah berjumlah 13 item angket.

Dari hasil uji validitas ketiga vairabel di atas maka dapat disimpulkan sebagai berikut.

|                |                    | <b>Jumlah Item Angket</b> |       |                    |  |
|----------------|--------------------|---------------------------|-------|--------------------|--|
| N <sub>o</sub> | Variabel           | Sebelum Uji               |       | Setelah Uji Coba   |  |
|                |                    | Coba                      | Valid | <b>Tidak Valid</b> |  |
| 1              | Keterlibatan Kerja | 13                        | 13    |                    |  |
|                | $(X_1)$            |                           |       |                    |  |
| $\overline{2}$ | Kepuasan Kerja     | 17                        | 15    | 2                  |  |
|                | $(X_2)$            |                           |       |                    |  |
| 3              | Kinerja Pegawai    | 15                        | 15    |                    |  |
|                | (Y)                |                           |       |                    |  |
|                | Total              | 45                        | 43    | 2                  |  |

**Tabel 3. 8 Tabel Rekapitulasi Hasil Uji Validitas**

*Sumber: Hasil Pengolahan Data*

#### **2.1.3.6. Pengujian Reliabilitas Instrumen**

Abdurahman, dkk., (2017, hlm. 56) , menyatakan bahwa:

Suatu instrumen dapat dikatakan reliabel jika pengukurannya konsisten dan cermat akurat. Jadi uji reliabilitas istrumen dilakukan dengan tujuan untuk mengetahui konsistensi dari instrumen sebagai alat ukur, sehingga hasil suatu pengukuran dapat dipercaya. Hasil pengukuran dapat dipercaya, jika dalam beberapa kali pelaksanaan pengukuran terhadap kelompok subjek yang sama (homogen) diperoleh hasil yang relatif sama, selama aspek yang diukur dalam diri subjek memang belum berubah. Dalam hal ini relatif sama berarti tetap adanya toleransi terhadap perbedaan-perbedaan kecil diantara hasil beberapa kali pengukuran.

Langkah kerja yang dapat dilakukan dalam rangka mengukur reliabilitas instrumen penelitian seperti yang dijabarkan oleh Muhidin, S. A. (2010, hlm. 31- 35), adalah sebagai berikut:

- 1) Menyebarkan instrumen yang akan diuji reliabilitasnya, kepada responden yang bukan responden sesungguhnya.
- 2) Mengumpulkan data hasil uji coba instrumen.
- 3) Memeriksa kelengkapan data, untuk memastikan lengkap tidaknya lembaran data yang terkumpul. Termasuk di dalamnya memeriksa kelengkapan pengisian item angket.

4) Membuat tabel pembantu untuk menempatkan skor-skor pada item yang diperoleh. Dilakukan untuk mempermudah perhitungan atau pengolahan data selanjutnya.

| <b>No Responden</b> |  |                            | <b>No Item Instrumen</b> |                |   |    |   |    |
|---------------------|--|----------------------------|--------------------------|----------------|---|----|---|----|
|                     |  | $\overline{\phantom{0}}$ 3 | $\overline{4}$           | 5 <sup>5</sup> | 6 | 8. | g | 10 |
|                     |  |                            |                          |                |   |    |   |    |
|                     |  |                            |                          |                |   |    |   |    |
| $\cdots$            |  |                            |                          |                |   |    |   |    |

**Perhitungan Uji Reliabilitas**

5) Memberikan/menempatkan skor *(scoring)* terhadap item-item yang sudah diisi responden pada tabel pembantu.

Langkah-langkah pengujian reliabilitas instrument dalam penelitian ini dilakukan pada data yang telah dikonversi menjadi data interval (MSI) dengan menggunakan *Software* SPSS *version* 23.0 menggunakan rumus *Alpha Cronbach.*  Berikut ini langkah-langkah pengujian reliabilitas menggunakan *software* SPSS 23.0.

- 1) Input data per item dan totalnya dari setiap variabel  $(X_1, X_2, Y)$  masing-masing kedalam SPSS.
- *2)* Klik menu *Analyze*, *Scale*, *Reliability Analysis*
- *3)* Pindahkan semua item ke kotak item yang ada disebelah kanan, lalu pastikan dalam model alpha dan terakhir klik *OK.*
- *4)* Membuat kesimpulan dengan cara membandingka nilai hitung r dan nilai tabel r. Dengan kriteria sebagai berikut:
	- 1) Jika rhitung  $\geq$  rtabel, maka instrument dinyatakan reliabel
	- 2) Jika rhitung ˂ rtabel , maka instrument dinyatakan tidak reliabel.

Adapun hasil pengujian reliabilitas instrumen dari penelitian ini, adalah sebagai berikut:

|  | $1000$ $1000$ $0$ $1$ $1000$ $000$ $000$ $000$ $000$ |                               |          |       |            |  |
|--|------------------------------------------------------|-------------------------------|----------|-------|------------|--|
|  |                                                      |                               | Nilai    | Nilai |            |  |
|  | N <sub>o</sub>                                       | Variabel                      | Hitung   | Tabel | keterangan |  |
|  |                                                      | (rhitung)                     | (rtabel) |       |            |  |
|  |                                                      | Keterlibatan Kerja $X_1$      | 0.891    | 0.361 | Reliabel   |  |
|  | 2                                                    | Kepuasan Kerja X <sub>2</sub> | 0.879    | 0.361 | Reliabel   |  |
|  | 3                                                    | Kinerja Pegawai Y             | 0.902    | 0.361 | Reliabel   |  |

**Tabel 3. 9 Tabel Hasil Uji Reliabilitas Variabel X1, X2, Y**

*Sumber: Hasil Pengolahan Data*

Hasil Uji reliabilitas untuk semua variabel dinyatakan reliabel, karena nilai rhitung > rtabel.

### **3.2.7. Pengujian Persyaratan Analisis Data**

#### **2.1.4.1. Uji Normalitas**

Pengujian normalitas dilakukan untuk mengetahui normal tidaknya suatu distribusi data. Hal ini penting karena diketahui berkaitan dengan ketepatan pemilihan uji statistika yang akan dipergunakan.

Dalam penelitian ini, penulis menggunakan uji normalitas dengan *Liliefors Test*. Kelebihan *Liliefors Test* adalah penggunaan/perhitungan yang sederhana, serta cukup kuat (*power full*) sekalipun dengan ukurann sampel kecil (Muhidin, 2010, hlm. 93). Proses pengujian *Liliefors Test* dapat mengikuti langkah-langkah sebagai berikut:

Dalam mempermudah perhitungan normalitas, maka peneliti menggunakan alat bantu hitung statistika yaitu Aplikasi SPSS *(Statistic Product and Service Solution) version* 23.0. Langkah-langkah pengujian normalitas data menggunakan *One-Sample Kolmogorov-Smirnov Test* dengan *Liliefors Significance Correction* (Purnomo, 2016, hal. 90-93), adalah sebagai berikut:

- 1. Buka program SPSS dengan *klik Start* → *All programs* → *IBM SPSS Statistics* 23.0 hingga tampak *spreadsheet.*
- 2. Pada halaman SPSS 23.0 yang terbuka, klik *Variable View*, maka akan terbuka halaman *Variable View*.
- 3. Pada baris pertama kolom *Name* ketik X1, pada kolom *Decimals* diganti jadi 0 (nol), untuk kolom *Measure* pastikan terpilih *Scale,* dan pada kolom *Label* ketik Keterlibatan Kerja. Pada baris kedua kolom *Name* ketik X2, kolom *Decimals*

diganti jadi 0 (nol), untuk kolom *Measure* pastikan terpilih *Scale*, dan pada kolom Label ketik Kepuasan. Pada baris ketiga kolom Nama ketik Y, kolom *Decimals* diganti jadi 0 (nol), untuk kolom *Measure* pastikan terpilih *Scale*, dan pada kolom Label ketik Kinerja. Untuk kolom lainnya biarkan isian default.

- 4. Jika sudah, masuk ke halaman *Data View* dengan klik *Data View*, maka akan terbuka halaman *Data View*. Selanjutnya isikan data sesuai dengan hasil angket pada masing-masing variabel.
- *5.* Selanjutnya klik *Analyze* → *Nonparametric tests* → *Legacy Dialogs* → *1- Sample K-S*
- 6. Setelah itu akan terbuka kotak dialog *One-Sample Kolmogorov-Smirnov Test*.
- 7. Masukkan variabel Keterlibatan Kerja, Kepuasan kerja dan kinerja Kinerja ke kotak *Test Variable List*, kemudian klik Normal pada *Test Distribution*.
- 8. Selanjutnya klik tombol OK. Hasil output pada uji normalitas akan muncul.
- 9. Kemudian membuat kesimpulan dengan kriteria :
	- a. Jika nilai sig.  $\geq 0.05$  maka H0 diterima, artinya data berdistribusi normal
	- b. Jika nilai sig. < 0,05 maka H0 ditolak, artinya data tidak berdistribusi normal.

#### **2.1.4.2. Uji Homogenitas**

Pengujian homogenitas adalah pengujian mengenai sama tidaknya variansi-variansi dua distribusi atau lebih. Uji homogenitas merupakan uji perbedaan antara dua kelompoknya, yaitu dengan melihat perbedaan varians kelompoknya (Abdurahman M, dkk, 2017, hal. 264).

Sebelum melakukan uji homogenitas, data ordinal dikonversi terlebih dahulu menjadi data interval menggunakan *Methode Succesive Interval* (MSI) yang merupakan salah satu program tambahan dalam *Microsoft Excel*. Setelah data dikonversi, selanjutnya uji homogenitas dilakukan dengan menggunakan SPSS (*Statistic Product and Service Solutions*) *version* 23.0 dengan langkah-langkah sebagai berikut:

- *1.* Aktifkan *SPSS 23.0* hingga tampak *spreadsheet*
- 2. Aktifkan *variabel View*. Kemudian isi data sesuai keperluan
- 3. Setelah mengisi *Variabel View*. Klik *Data View* isikan data sesuai dengan skor total variabel  $X_1$ ,  $X_2$  dan Y yang diperoleh dari responden
- 4. Klik menu *Analyz*e pilih *Compare Means* pilih *One-Way Anova*.
- 5. Setelah itu akan muncul kotak dialog *One Way Anova*
- 6. Pindahkan item variabel Y ke kotak Dependent List dan item variabel  $X_1$  dan X<sup>2</sup> pada Factor
- 7. Masih pada kotak *One Way Anova*, Klik *Options*, lalu pilih *Homogeneity Of Varians Test* selain itu semua perintah abaikan
- 8. Jika sudah klik *Continue* sehingga kembali ke kotak *dialog Options*.
- 9. Klik OK, sehingga muncul hasilnya.
- 10. Membuat kesimpulan
	- a. Jika sig.  $\geq 0.05$ , maka distribusi data adalah homogen
	- b. Jika sig. < 0,05, maka distribusi data adalah tidak homogen

### **2.1.4.3. Uji Linieritas**

Menurut Abdurahrahman, M. dkk (2017, hal. 267) mengemukakan bahwa, "Asumsi linieritas dapat diterangkan sebagai asumsi yang menyatakan bahwa hubungan antar variabel yang hendak dianalisis itu mengikuti garis lurus. Artinya peningkatan atau penurunan kuantitas disatu variabel akan diikuti secara linear oleh peningkatan atau penurunan kuantitas di variabel lainnya".

Sebelum melakukan uji linearitas, data ordinal dikonversi terlebih dahulu menjadi data interval menggunakan *Methode Succesive Interval* (MSI) yang merupakan salah satu program tambahan dalam *Microsoft Excel*. Setelah data dikonversi, selanjutnya uji linearitas dilakukan dengan menggunakan SPSS (*Statistic Product and Service Solutions*) *version* 23.0 dengan langkah-langkah sebagai berikut:

- 1. Aktifkan program SPSS 23.0 sehingga tampak *spreadsheet*.
- 2. Aktifkan *Variable View*, kemudian isi data sesuai dengan keperluan.
- 3. Setelah mengisi *Variable View*, klik *Data View*, isikan data sesuai dengan skor total variabel  $X_1$ ,  $X_2$  dan Y yang diperoleh dari responden.
- 4. Klik menu *Analyze*, pilih *Compare Means*, pilih *Means*.
- 5. Setelah itu akan muncul kotak dialog *Means*.
- 6. Pindahkan item variabel Y ke kotak *Dependent List* dan item variabel X<sup>1</sup> dan X<sup>2</sup> pada *Independent List*.
- 7. Masih pada kotak *Means*, klik *Options*, sehingga tampil kotak dialog *Options*. Pada kotak dialog *Means : Option* pilih *Test for linearity* dan semua perintah diabaikan.
- 8. Jika sudah, klik *Continue* sehingga kembali ke kotak dialog *Options*.
- 9. Klik *OK*, sehingga muncul hasilnya.
- 10. Membuat kesimpulan
	- a. Jika sig. *deviation from linearity*  $\geq 0.05$ , terdapat hubungan yang linear antara variabel bebas dengan variabel terikat
	- b. Jika sig. *deviation from linearity* < 0,05, maka tidak terdapat hubungan yang linear antara variabel bebas dengan variabel terikat.

### **3.2.8. Teknik Analisis Data**

Analisis data menurut Muhidin & Sontani (2011, hlm. 158), yaitu "Upaya mengolah data menjadi informasi, sehingga karakteristik atau sifat-sifat data tersebut dapat dengan mudah dipahami dan bermanfaat untuk menjawab masalahmasalah yang berkaitan dengan kegiatan penelitian".

Tujuan dilakukannya analisis data adalah untuk mendeskripsikan data dan membuat induksi atau menarik kesimpulan tentang karakteristik populasi atau dari karakteristik populasi berdasarkan data yang diperoleh dari sampel. Adapun dalam penelitian ini menggunakan pendekatan penelitian kuantitatif, oleh karena itu data yang peroleh adalah data dalam bentuk angka (kuantitatif) serta dianalisis dengan menggunakan bantuan statistik, teknik analisis data ini terdiri dari teknik analisis deskriptif dan teknik analisis inferensial.

#### **2.1.5.1. Teknik Analisis Data Deskriptif**

Muhidin & Sontani (2011, hlm. 163), menyatakan bahwa "Analisis statistika deskriptif adalah analisis data penelitian secara deskriptif yang dilakukan melalui statistika deskriptif, yaitu statistika yang digunakan untuk menganalisis data dengan cara mendeskripsikan atau menggambarkan data yang telah terkumpul sebagaimana adanya tanpa bermaksud membuat generalisasi hasil penelitian."

Analisis data deskriptif digunakan untuk menjawab pertanyaan-pertanyaan yang telah dirumuskan di rumusan masalah, yakni rumusan masalah no. 1, rumusan masalah no. 2 dan rumusan masalah no. 3, maka teknik analisis data yang digunakan yaitu analisis deskriptif dengan tujuan untuk mengetahui gambaran persepsi pegawai tentang tingkat keterlibatan kerja, kepuasan kerja, dan kinerja pegawai di Pusat Survei Geologi pada sub bagian umum dan kepegawaian.

Untuk mempermudah dalam mendeskripsikan variabel penelitian digunakan kriteria tertentu yang mengacu pada skor angket yang diperoleh dari responden. Data yang diperoleh kemudian diolah, maka diperoleh rincian skor dan kedudukan responden berdasarkan urutan angket yang masuk untuk masing-masing variabel.

Sesuai dengan jenis data dalam penelitian ini yaitu ordinal, maka untuk kepentingan deskripsi, data ordinal dikualifikasikan dengan menghitung banyaknya data yang muncul kemudian hitung frekuensi dan persentasenya. Untuk mengetahui rentang pada setiap interval digunakan rumus sebagai berikut:

Rentang = skor maksimal-skor minimal =  $100\% - 0\% = 100\%$ 

Interval kelas = rentang/jumlah kelas =  $100\%/5 = 20\%$ 

Jadi interval pertama memiliki batas bawah 0,00%; interval kedua memiliki batas bawah 21,00%; interval ketiga memiliki batas bawah 41,00%; interval keempat memiliki batas bawah 61,00%, interval kelima memiliki batas bawah 81,00% Kategori penafsiran tersebut disajikan pada tabel di bawah.

|                |                | Kategori     |                   |         |  |
|----------------|----------------|--------------|-------------------|---------|--|
| N <sub>o</sub> | <b>Rentang</b> | Keterlibatan | Kepuasan          | Kinerja |  |
|                |                | Kerja        | Kerja             | Pegawai |  |
|                |                |              |                   |         |  |
| 1              | $0 - 20 %$     | Sangat       | Sangat            | Sangat  |  |
|                |                | Rendah       | <b>Tidak Puas</b> | Rendah  |  |
|                |                |              |                   |         |  |
| 2              | $21 - 40%$     | Rendah       | <b>Tidak Puas</b> | Rendah  |  |
|                |                |              |                   |         |  |

**Tabel 3. 10 Kriteria Deskripsi Variabel Penelitian**

| 3 | $41 - 60%$   | Cukup            | Cukup Puas     | Cukup            |
|---|--------------|------------------|----------------|------------------|
|   | $61 - 80%$   | Tinggi           | Puas           | Tinggi           |
| 5 | $81 - 100 %$ | Sangat<br>Tinggi | Sangat<br>Puas | Sangat<br>Tinggi |

 *Sumber: Diadapsi dari Aturan Sturges*

#### **2.1.5.2. Teknik Analisis Data Inferensial**

Analisis inferensial dilakukan untuk menjawab pertanyaan rumusan masalah nomor 4, 5 dan 6 yang telah dikemukakan di latar belakang masalah, yaitu adakah pengaruh keterlibatan kerja terhadap kinerja pegawai di Pusat Survei Geologi, adakah pengaruh kepuasan kerja terhadap kinerja pegawai di Pusat Survei Geologi, serta adakah pengaruh keterlibatan kerja dan kepuasan kerja terhadap kinerja pegawai di Pusat Suvei Geologi.

Analisis data inferensial yang digunakan dalam penelitian ini adalah statistik parametrik. Data variabel yang diukur dalam bentuk skala ordinal, sementara pengolahan data dengan penerapan statistik parametrik mensyaratkan data sekurang-kurangnya harus diukur dalam bentuk skala Interval.

Dengan demikian semua data Ordinal yang telah dikumpulkan oleh peneliti terlebih dahulu harus ditranformasikan menjadi skala Interval. Secara teknis operasional pengubah data dari ordinal ke interval menggunakan bantuan software *Microsoft Excel* melalui *Method Successive Interval* (MSI). *Method Successive Interval* (MSI) dapat dioperasikan dengan salah satu program pada Microsoft Excel, yaitu program Successive Interval.

Setelah mendapatkan nilai Interval dari proses MSI maka dapat diproses dengan teknik analisis data inferensial merujuk pada pendekatan kuantitatif, statistik uji yang digunakan sebagai alat analisis data dalam penelitian ini diantaranya adalah:

#### 1) Analisis Regresi Ganda

Dalam penelitian ini analisis data inferensial yang digunakan adalah analisis regresi ganda. Somantri dan Muhidin (2006, hlm. 250) mengatakan bahwa "analisis regresi ganda merupakan pengembangan dari analisis regresi sederhana,

kegunaannya yaitu untuk meramalkan nilai variabel terikat (Y) apabila variabel bebasnya dua atau lebih". Sementara Riduwan & Sunarto (2007, hlm. 108) mengemukakan bahwa, "Analisis regresi ganda adalah suatu alat analisis peramalan nilai pengaruh dua variabel bebas atau lebih terhadap variabel terikat untuk membuktikan ada atau tidaknya hubungan fungsi atau hubungan kausal antara dua variabel bebas atau lebih dengan satu variabel terikat".

Dimana yang dijadikan sebagai variabel terikat yaitu Kinerja Pegawai (Y) dan yang mempengaruhinya yaitu Keterlibatan Kerja (X1) dan Kepuasan Kerja (X2). Pengujian regresi ganda dibantu dengan menggunakan *Software* SPSS (*Statistis Product dan Service Solutions*) *version* 23.0 dengan langkah-langkah sebagai berikut:

- a) Aktifkan SPSS 23.0 kemudian isi data sesuai keperluan
- b) Klik menu *Analyze*, pilih *Regression*, pilih *Linear*.
- c) Setelah itu akan muncul kotak dialog *Linear Regression*.
- d) Pindahkan item variabel terikat ke kotak *Dependent List* dan item variabel bebas pada *Independent* List.
- e) Klik OK
- f) Maka akan muncul beberapa tabel. Persamaan regresi terdapat pada tabel *Coeffi*cients.
- 2) Analisis korelasi ganda

Menurut Abdurahman, M., dkk. (2017, hlm. 201) "analisis korelasi ganda diartikan sebagai suatu korelasi yang bermaksud untuk melihat hubungan antara tiga atau lebih variabel". Analisis korelasi dibantu dengan menggunakan Software SPSS (Statistis Product dan Service Solutions) version 23.0 dengan langkahlangkah sebagai berikut:

- a) Aktifkan SPSS 23.0 kemudian isi data sesuai keperluan
- b) Klik menu *Analyze*, pilih *Regression*, pilih *Linear*.
- c) Setelah itu akan muncul kotak dialog *Linear Regression*.
- d) Pindahkan item variabel terikat ke kotak *Dependent List* dan item variabel bebas pada *Independent List*.
- e) Klik *OK*

f) Maka akan muncul beberapa tabel. Koefisien korelasi terdapat pada tabel *Model Summary*.

Selanjutnya untuk melihat tingkat keeratan hubungan antara variabel yang diteliti, maka angka koefisien korelasi yang diperoleh dibandingkan dengan tabel korelasi berikut.

| Besarnya Nilai r <sub>xy</sub> | Tingkat Hubungan                  |
|--------------------------------|-----------------------------------|
| $0.00 - < 0.20$                | Hubungan sangat lemah (diabaikan, |
|                                | dianggap tidak ada)               |
| $\geq 0.20 - < 0.40$           | Hubungan rendah                   |
| $\geq 0,40 - < 0,70$           | Hubungan sedang atau cukup        |
| $\geq 0.70 - < 0.90$           | Hubungan kuat dan tinggi          |
| $\geq 0.90 - \leq 1.00$        | Hubungan sangat kuat dan tinggi   |

**Tabel 3. 11 Tabel Koefisien Korelasi**

*Sumber: JP. Guilford, Fundamental Statistics in Psycology and Education (*Abdurahman, M., dkk., 2017, hlm. 179).

3) Koefisien Determinasi

Koefisien determinasi. Menurut Abdurahman, M., dkk. (2017, hlm. 218) "koefisien determinasi digunakan sebagai upaya untuk melihat besarnya pengaruh variabel bebas terhadap variabel terikat". Untuk melihat koefisien determinasi maka cara yang dapat dilakukan adalah dengan menguadratkan koefisien korelasi  $(R<sup>2</sup>)$ , hasil dari  $(R<sup>2</sup>)$  tersebut dinamakan dengan koefisien determinasi. Koefisien determinasi didapatkan dengan perhitungan menggunakan Software SPSS (*Statistis Product dan Service Solutions*) *version* 23.0 dengan langkah-langkah sebagai berikut:

- a) Aktifkan SPSS 23.0 kemudian isi data sesuai keperluan
- b) Klik menu *Analyze*, pilih *Regression*, pilih *Linear*.
- c) Setelah itu akan muncul kotak dialog *Linear Regression*.
- d) Pindahkan item variabel terikat ke kotak *Dependent List* dan item variabel bebas pada *Independent List*.
- e) Klik *OK*

f) Maka akan muncul beberapa tabel. Koefisien korelasi terdapat pada tabel *Model Summary*.

### **3.2.9. Pengujian Hipotesis**

Sugiyono (2009, hlm. 96) mengemukakan bahwa "hipotesis adalah jawaban sementara terhadap rumusan masalah penelitian, dimana rumusan masalah penelitian telah dinyatakan dalam bentuk kalimat pertanyaan". Lebih lanjut Abdurahman, M., dkk. (2017, hlm. 149) mengungkapkan, "oleh karena merupakan pernyataan sementara, maka hipotesis harus diuji kebenarannya".

Berikut langkah-langkah yang harus dilakukan dalam melakukan pengujian hipotesis:

#### **3.2.91. Merumuskan Hopotesis statistik**

Hipotesis statistik terdiri atas hipotesis nol  $(H<sub>0</sub>)$  dan hipotesis alternatif  $(H<sub>1</sub>)$ . Terdapat tiga hipotesis dalam penelitian ini, yaitu:

#### **Hipotesis 1**

 $H_0$ : β<sub>1</sub> = 0 : Tidak terdapat pengaruh keterlibatan kerja terhadap kinerja pegawai

 $H_1$ :  $\beta_1 \neq 0$ : Terdapat pengaruh keterlibatan kerja terhadap kinerja pegawai

#### **Hipotesis 2**

 $H_0$ : β<sub>2</sub> = 0 : Tidak terdapat pengaruh kepuasan kerja terhadap kinerja pegawai

H<sub>1</sub>: β<sub>1</sub>  $\neq$  0 : Terdapat pengaruh kepuasan kerja terhadap kinerja pegawai

#### **Hipotesis 3**

 $H_0$ :  $R = 0$ : Tidak terdapat pengaruh keterlibatan kerja dan kepuasan kerja terhadap kinerja pegawai

 $H_1$ : R  $\neq$  0 : Terdapat pengaruh keterlibatan kerja dan kepuasan kerja terhadap kinerja pegawai

#### **3.2.9.2 Menghitung Persamaan Regresi**

Berdasarkan hipotesis di atas, satu persamaan regresi yang harus dihitung. Analisis regresi yang digunakan dalam penelitian ini adalah analisis regresi berganda. Menurut Abdurahman, M.dkk (2017, hal. 213) "Analisis regresi dipergunakan untuk menelaah hubungan antara dua variabel atau lebih dan untuk mengetahui bentuk hubungan antara dua variabel atau lebih".

Selanjutnya, Abdurahman, M dkk. (2017, hal. 223) mengatakan bahwa, "Analisis regresi ganda merupakan pengembangan dari analisis regresi sederhana, kegunaannya yaitu untuk meramalkan nilai variabel terikat (Y) apabila variabel bebasnya dua atau lebih".

Dalam analisis regresi ganda ini, variabel terikat yaitu kinerja pegawai (Y) dan yang mempengaruhinya yaitu keterlibatan kerja  $(X_1)$  dan kepuasan kerja  $(X_2)$ . Menurut Abdurahman, M.dkk (2017, hlm. 223-224) persamaan regresi untuk dua variabel bebas adalah sebagai berikut:

$$
\hat{Y} = a + b1X1 + b2X2
$$

Keterangan:

 $\hat{Y}$  = variabel dependen yaitu kinerja pegawai

 $a =$ konstanta

b1 = koefisien regresi untuk Keterlibatan Kerja

b2 = koefisien regresi untuk Kepuasan Kerja

 $X_1$  = variabel independen yaitu untuk Keterlibatan Kerja

 $X_2$  = variabel independen yaitu untuk Kepuasan Kerja

Persamaan regresi untuk ketiga hipotesis yang diajukan dalam penelitian ini dihitung dengan menggunakan *Sofware SPSS (Statistic Product and Service Solutions) Version 23.0*. Berikut adalah langkah-langkah menghitung persamaan regresi dengan menggunakan *SPSS version 23.0* 

- 1. Buka program SPSS dengan klik *Start* >> *All Program* >> *IBM Statistic 23*.
- 2. Pada halaman *SPSS 23.0* yang terbuka, klik *Variable View*, maka akan terbuka halaman *Variable View*.
- 3. Selanjutnya membuat variabel. Pada baris pertama kolom *Name* ketik X1, pada kolom *Decimals*, ganti menjadi 0, pada kolom Label ketik "Keterlibatan Kerja", untuk kolom *Measure* pastikan terpilih *Scale*, pada baris kedua *Name*  ketik X2, pada kolom *Decimals* ganti menjadi 0, pada kolom Label ketik "Kepuasan Kerja", untuk kolom *Measure* pastikan terpilih *Scale*, serta pada baris ketiga kolom *Name* ketik Y, pada kolom *Decimals* ganti menjadi 0, pada kolom Label Ketik "Kinerja", untuk kolom *Measure* pastikan terpilih *Scale*, sedangkan kolom lainnya diisikan sesuai *default.*

**Pipin Apini, 2023**

- 4. Jika sudah, masuk ke halaman *Data View* dengan klik *Data View*, maka akan terbuka halaman *Data View*. Selanjutnya isikan data sesuai dengan hasil angket pada masing-masing variabel.
- 5. Selanjutnya klik *Analyze* >> *Regression* >> *Linier*. Kemudian akan terbuka kotak dialog *Linier Regression*.
- 6. Masukan variabel Y ke kotak *Dependent*, sedangkan Variabel X<sup>1</sup> dan X<sup>2</sup> ke kotak *Independent*.
- 7. Klik tombol *Statistics*, kemudian akan muncul kotak dialog *Linier Regression*: *Statistics*.
- 8. Klik OK, maka hasil perhitungan akan muncul.

#### **3.2.9.3 Menentukan Taraf Kemaknaan**

Menurut Abdurahman, M.dkk (2017, hlm. 150):

Istilah tingkat signifikansi (α) menunjukkan probabilitas atau peluang kesalahan yang ditetapkan peneliti dalam mengambil keputusan untuk menolak atau mendukung hipotesis nol, atau dapat juga diartikan sebagai tingkat kesalahan atau tingkat kekeliruan yang ditolelir oleh peneliti, yang diakibatkan oleh kemungkinan adanya kesalahan dalam pengambilan sampel (*sampling eror)*.

Selanjutnya, Abdurahman, M. dkk (2017, hal. 151) mengemukakan, "Sementara tingkat kepercayaan pada dasarnya menunjukkan tingkat keterpercayaan sejauhmana pengambilan statistik sampel dapat mengestimasi dengan benar parameter populasi dan atau sejauhmana pengambilan keputusan mengenai hasil uji hipotesis nol diyakini kebenarannya". Dalam statistika, tingkat kepercayaan nilainya berkisar antara 0 sampai 100% dan dilambangkan oleh 1 – α. Secara konvensional, para peneliti ilmu-ilmu sosial sering menetapkan tingkat kepercayaan berkisar 95%-99% (Abdurahman M, dkk, 2017, hal. 151).

Berdasarkan pemaparan di atas, tingkat signifikansi atau taraf kemaknaan yang ditetapkan dalam penelitian ini adalah sebesar α = 5% dengan tingkat kepercayaan 95%.

#### **3.2.9.4 Uji Signifikansi**

Berdasarkan hipotesis dan persamaan regresi terdapat uji signifikansi, yaitu uji t dan uji F. Uji t digunakan untuk uji signifikansi persamaan regresi hipotesis 1 dan 2, sedangkan uji F digunakan untuk uji signifikansi persamaan regresi Hipotesis 3. Uji t digunakan pada uji hipotesis secara parsial dengan tujuan untuk menguji tingkat signifikansi dari pengaruh variabel bebas secara parsial terhadap variabel terikat. Sedangkan uji F digunakan pada uji hipotesis secara simultan dengan tujuan untuk menguji tingkat signifikansi dari pengaruh variabel bebas secara serempak terhadap variabel terikat.

- Uji t mengikuti ketentuan sebagai berikut:
	- a. Jika nilai sig.  $\leq 0.05$  atau thitung  $\geq$  ttabel, maka H<sub>0</sub> ditolak, H<sub>1</sub> diterima
	- b. Jika nilai sig.  $> 0.05$  atau thitung  $<$  ttabel, maka H<sub>0</sub> diterima, H<sub>1</sub> ditolak
- Uji F mengikuti ketentuan sebagai berikut:
	- a. Jika nilai sig.  $\leq 0.05$  atau Fhitung  $\geq$  Ftabel, maka H<sub>0</sub> ditolak, H<sub>1</sub> diterima
	- b. Jika nilai sig. > 0,05 atau Fhitung < Ftabel, maka  $H_0$  diterima,  $H_1$  ditolak

#### **3.2.9.5 Koefisien Korelasi dan Koefisien Determinasi**

Kuat lemahnya hubungan antara variabel  $X_1$  dan  $X_2$  dengan variabel Y dapat diketahui melalui perhitungan koefisien korelasi. Koefisien korelasi (r) menunjukkan derajat korelasi antara Variabel X dan Variabel Y. Menurut Abdurahman, M. dkk (2017, hal. 178) :

"Angka koefisien korelasi berkisar antara 0 sampai dengan  $\pm 1$  (artinya paling tinggi  $\pm$  1,00 dan paling rendah 0). Plus minus pada angka koefisien korelasi (±) menunjukan arah hubungan korelasi, bukan sebagai aljabar. Apabila koefisien korelasi menunjukan plus (+) maka arah korelasi itu satu arah, dan apabila koefisien menunjukan minus (-) maka arah korelasi berlawanan arah, serta apabila koefisien korelasi menunjukkan angka nol (0), maka tidak ada korelasi".

Analisis korelasi dibantu dengan menggunakan *Software* SPSS *Version 23.0*  dengan langkah-langkah sebagai berikut:

- 1) Aktifkan *SPSS 23.0* kemudian isi data sesuai keperluan
- 2) Klik menu *Analyze*, pilih *Regression*, pilih *Linear*
- 3) Setelah itu akan muncul kotak dialog *Linear Regression*
- 4) Pindahkan item variabel terikat ke kotak *Dependent List* dan item variabel bebas pada *Independent List*
- 5) Klik Ok

6) Maka akan muncul beberapa tabel. Koefisien korelasi terdapat pada tabel *Model Summary.*

Selanjutnya untuk melihat tingkat keeratan hubungan antara variabel yang diteliti, maka angka koefisien korelasi yang diperoleh dibandingkan dengan tabel korelasi berikut.

| Besarnya nilai rxy      | <b>Tingkat Hubungan</b>         |
|-------------------------|---------------------------------|
| $0.00 - 0.20$           | lemah<br>Hubungan<br>sangat     |
|                         | (diabaikan, dianggap tidak ada) |
| $\geq 0.20 - < 0.40$    | Hubungan rendah                 |
| $\geq 0,40-0,70$        | Hubungan sedang atau cukup      |
| $\geq 0.70 - < 0.90$    | Hubungan kuat atau tinggi       |
| $\geq 0.90 - \leq 1.00$ | Hubungan<br>sangat kuat<br>atau |
|                         | tinggi                          |

**Tabel 3. 12 Interpretasi Koefisien Korelasi**

*Sumber: JP. Guilford, Fundamental Statistics in Physchology and Education dalam Abdurahman, M. dkk. (2017, hlm 179)*

Sementara itu, koefisien determinasi digunakan untuk mengetahui seberapa besar kontribusi pengaruh variabel keterlibatan kerja dan kepuasan kerja terhadap kinerja. Sejalan dengan pendapat Abdurahman, M.dkk (2017, hal. 183) bahwa, "Koefisien determinasi (KD) dijadikan bahan dasar dalam menentukan besarnya pengaruh variabel bebas terhadap variabel terikat." Adapun rumus yang digunakan untuk melihat besarnya pengaruh variabel bebas terhadap variabel terikat adalah koefisien korelasi dikuadratkan lalu dikali seratus persen (r2x 100%). Koefisien determinasi didapatkan dengan perhitungan menggunakan *Software SPSS Version 23.0* degan langkah-langkah sebagai berikut:

- 1) Aktifkan SPSS 23.0 kemudian isi data sesuai keperluan
- 2) Klik menu *Analyze*, pilih *Regression*, pilih *Linear*
- 3) Setelah itu akan muncul kotak dialog *Linear Regression*
- 4) Pindahkan item variabel terikat ke kotak *Dependent List* dan item variabel bebas pada *Independent List*
- 5) Klik Ok
- 6) Maka akan muncul beberapa tabel, koefisien korelasi terdapat pada Model *Summary.*